# **ELZET 80 DIN-Tastatur**

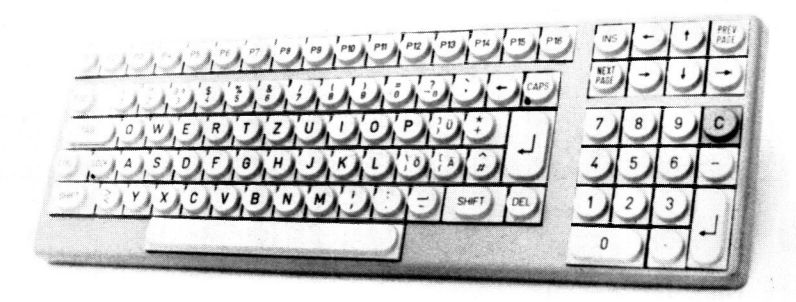

Schreibmaschinentastatur mit seriellem und parallelem Ausgang, durch eigenen Prozessor sehr kompakt aufgebaut: 122 x 392 x 22mm. Das zugehörige Kunststoffgehäuse mißt nur 129 x 400mm. Die Abstände von der Tischplatte zur Tastenmitte in ungedrücktem Zustand betragen: für die Leertaste 25mm, für die Tastenreihe asdf (Mitte) 30mm. für die Zahlenreihe 36mm und für die Funktionstasten 40mm. Damit entspricht die Tastatur dem aktuellen Erkenntnisstand für ermüdungsfreie Arbeit.

Die Tastatur hat 96 Tasten, im Hauptfeld in der deutschen Standardanordnung. Ä, Ö, 0, § und ß sind auf den Tasten zusätzlich mit der amerikanischen Belegung, also eckige und geschweifte Klammer, Tilde etc. markiert.

Alle Tasten haben eine automatische Dauerfunktion. Dabei kann die Einsatzzeit und Wiederholrate eingestellt werden.

SHIFT-Arretierung kann durch beide SHIFT-Tasten wieder ausgelöst werden, LED-Anzeige des SHIFT-Zustands. CAPS-Funktion zur Eingabe von Großbuchstaben und Zahlen, ebenfalls mit LED-Anzeige. Großflächige Wagenrücklauftaste (ENTER/RETURN), Tasten für TAB, CTRL, ESC, Backspace und DEL.

16 Funktionstasten sind zunächst fest belegt, dann jedoch durch eine bestimmte Tastensequenz mit jedem beliebigen Zeichen programmierbar, also z.B. a, ? oder auch CTRL/B. Die Funktionstasten sind auch mit ESC + Zeichen programmierbar.

Ein 8-Tasten Cursor- und Editierfeld oben rechts ist mit Controlzeichen belegt. Darunter ist ein Zehnertastenfeld mit breiter Nulltaste, eigener ENTER- und MINUS- Taste und einer mit ~U belegten "C"ancel-Taste. Im Betrieb mit einem Terminal-Rechner können -über einen Jumper selektierbar- die Funktions- und Editiertasten als 8-Bit-Nicht-ASCII-Code ausgegeben werden. Damit können dann die Hex-Codes 80 bis AA und CO bis EA erzeugt werden.

Die Baudrate der Serienschnittstelle ist einstellbar von 1200 bis 19200 Baud, ein zweiter Serienausgang treibt einen Optokoppler (20mA Stromschleife). Die Tastatur wird ausgeliefert mit der Einstellung auf Stromschleifentreiber und 9600 Baud. Wird eine andere Ausgangsart gewünscht, so muß dies bei Bestellung einer Tastatur im Gehäuse angegeben werden, da eine nachträgliche Änderung nicht möglich ist. Die Einsteller für die Wiederholrate, Terminal-Betriebsart, Stromschleifenphase und Diagnostik sind auch ohne Öffnen des Gehäuses möglich, da sie unter der Leertaste liegen.

Als einzige Versorgungsspannung wird +5V benötigt. Das bedeutet, daß die Tastatur bequem über eine dünne zweiadrige Leitung mit Abschirmung angeschlossen werden kann : Eine Ader für die +5V, eine Ader für den Stromschleifenausgang und die Abschirmung für die Masseverbindung. Damit wird die Tastatur noch handlicher auf dem Schreibtisch.

Die verwendeten SIEMENS-Tasten erlauben 5 Millionen Betätigungen. Bei größeren Abnahmen sind aus dem Siemens-Programm andere stenkappen wählbar, sowie auch Sondertasten nach Kundenzeichnung.

#### SCHALTUNGSBESCHREIBUNG

Die Tastaturelektronik besteht aus einem Ein-Chip-Mikrocomputer vom Typ 8048 und einem 4 zu 16 -Dekoder 74159. Der 74159 wird über 4 Bits eines Ausgangsports des 8048 angesprochen. Zwischen den beiden Bausteinen ist eine willkürlich verdrahtete Tastenmatrix angeordnet.

Der 8048 erzeugt 'reihum' unter Zuhilfenahme des Dekoders 14 Spaltensignale, und fragt nach dem Ansprechen jeder Spalte die 8 Zeilen über den Datenbus ab. Wird eine Taste gedrückt, erfolgt als nächster Schritt die Abfrage der Shift und Control-Tasten sowie der internen Flip-Flops für SHIFT-LOCK und ALPHA-LOCK. Dann ordnet der Prozessor aus einer Tabelle die Spalte und Zeile der Tastenmatrix dem entsprechenden ASCII-Code zu.

Der Code wird dann, abhängig von der Stellung der Baudratenjumper entweder auf dem Parallelport oder auf dem Serienport in der gewünschten Baudrate ausgegeben. Der parallele und der serielle Ausgang werden als ungepufferte TTL-kompatible Signale direkt vom Prozessor auf die Kabelanschlüsse geführt. Die Belastbarkeit eines solchen Ausgangs liegt bei minimal ca. 10mA für Ausgang Low und bei min. ca. -50uA für Ausgang High. Zu beachten ist jedoch, daß die gesamte Kabellänge 75cm nicht überschreiten sollte. Ist

Belegung der Sondertasten im Terminalbetrieb:

P1 bis P16 80H bis 8FH normal und SHIFT, CO bis CF bei CTRL

Cursorfeld 1. Zeile von links nach rechts: 90H bis 93H normal, DO bis D3 bei SHIFT oder CTRL

Cursorfeld 2. Zeile von links nach rechts: 9UH bis 97H normal, DU bis D7 bei SHIFT oder CTRL

Dezimalfeld :

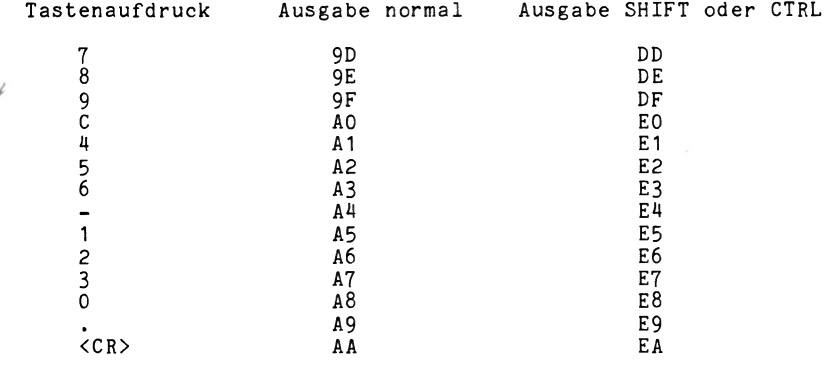

### Sonderfunktionen:

Rechts neben dem Quarz sind die Jumper für Sonderfunktionen**.**<br>Stecken des Linken bedeutet <mark>'Terminal-Betrieb' (8 Bit für Sonder-</mark> tasten). Der Mittlere startet gesteckt das Diagnostikprogramm. Der rechte Jumper wird für schnelle Wiederholrate gesteckt.

### Phase der Stromschleife:

Rechts neben dem Widerstandsnetzwerk ist der Jumper für die Phaseneinstellung des Stromschleifentreibers. Nach oben gesteckt bedeutet Normalbetrieb, unten gesteckt bedeutet invertierten Betrieb. Für das Zusammenspiel mit der ELZET 80 CPU ist "unten" zu stecken.

### Parallelausgang:

Über der ESC-Taste ist der Parallelausgang. Von links nach rechts (Aufsicht auf Tastatur) sind die 10 Lötaugen mit Bit 1 bis 8, /STROBE und Masse belegt. Der +5V Eingang ist auf den seriellen +5V Anschluß oder Pin 40 des Prozessors zu verdrahten.

### Serieller Ausgang:

Der Serienausgang (über Backspace und CAPS) ist von links nach rechts belegt mit TTL-Ausgang, Stromschleifenausgang, 3x Masse und +5V.

### Belegung der Sondertasten;

Die Programmierung der Funktions- und Editiertasten ist wie folgt:

P1 bis P8: CTRL S. ESC B, ESC E, ESC F, ESC G, ESC I, ESC J, ESC K

P9 bis P16: ESC L, ESC M, ESC N, ESC 0, ESC P, ESC Q, ESC R, ESC S

Editierfeld, obere Zeile: CTRL P, CTRL C, CTRL X, CTRL Z

Editierfeld, untere Zeile: CTRL G, CTRL R, CTRL E, CTRL F

Die farbige »C'-Taste im Nummernfeld ist mit CTRL U belegt.

4

eine längere Verbindung zum Prozessor erforderlich, so empfehlen wir den Betrieb über den seriellen Stromschleifenausgang, der zumindest im Bereich bis 10m unkritisch ist. Die Serienschnittstellen der ELZET 80 CPU-Karten verfügen über entsprechende Optokoppler-Eingänge.

Weitere Ausgänge des 8048 treiben die Leuchtanzeigen für SHIFT-LOCK und CAPS und zeigen den Zustand der internen (Software-) Flipflops an. Es werden noch drei Jumper abgefragt, a) fär den Betrieb in einem Terminal-Rechner, b) für ein Diagnostikprogramm, das die gerade gedrückte Taste ständig nicht entprellt auf die Schnittstelle gibt und c) für die Wahl der Wiederholrate (Auto-Repeat).

Die Baudrate wird aus der Prozessor-Quarzfrequenz von 5,185 MHz abgeleitet. Die Ausgabe erfolgt asynchron mit 8 Bit Daten, ohne Parity. mit zwei Stop-Bits. Bei Benutzung des Parallelports liegen 8 Bit Daten an und ein STROBE (Übernahme-) Signal mit Aktiv-Low.

## EINSTELLMÖGLICHKEITEN UND AUSGÄNGE

## Die Programmierung der Funktionstasten:

Den Funktionstasten P1 bis P16 sind bei Einschalten des Tastatur feste. im Prozessor abgelegte Werte zugeordnet. Die Tasten sind jedoch mit einem beliebigen Code zu belegen, der mit einer Tastensequenz eingegeben wird. Dazu ist zunächst CTRL und, während CTRL festgehalten wird, P1 zu drücken.

Dann folgt die Taste, die programmiert werden soll, beispielsweise P5. Das nächste mit der Tastatur erzeugte Zeichen wird nun in P5 gespeichert. Wird vor diesem Zeichen die ESC-Taste gedrückt, so enthält P5 zwei Zeichen, nämlich ESC und den programmierten Wert.

Während der Tastenprogrammierung wird nichts ausgegeben.

#### **Eaudrateneinstellung:**

Links neben dem Prozessor sind vier Brücken, die durch Kurzschlußstecker oder Draht geschlossen werden können. Sind alle Brücken offen, so ist der parallele Ausgang aktiviert. Bei Stekken mindestens eines Jumpers ist serieller Betrieb eingestellt.

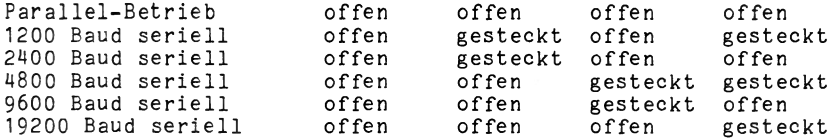

**E | 7 C T O A ELEKTRONIKLADEN Giesler & Danne GmbH & Co. KG 8 LASE I QV** w. Mellies Str. 88 - 4930 Detmold 18 · Tel. 05232-8131 · Tx. 93147

ELZET 80 DIN-TAST

 $(0.5 - 0.1)$ c p -.>»• •  $CY$  .  $X$  -  $\rightarrow$ 

 $SH1FT/C4PS$  $C 1$  RL/ LCCK *■-* \_ ' f  $\sqrt{7}$   $ext$ ,  $\tan x$ ,  $\tan 20$   $Ch.$ **( C u r s o r " 3 . ^ >**

Multifunktionale, programmierbare Eingabetastatur mit parallelem und seriellem ASCII-Ausgang.

# **ELZET 80 Mikrocomputer GmbH & Co. KG Wilhelm-Mellies-Straße 88 D-4930 Detmold 18**

**Tel. 0 52 32 - 81 31 • Tx. 931473 elzet d**

**ELZET 80** 

 $l_{ev}$  11 Juni 15

# Inhalt

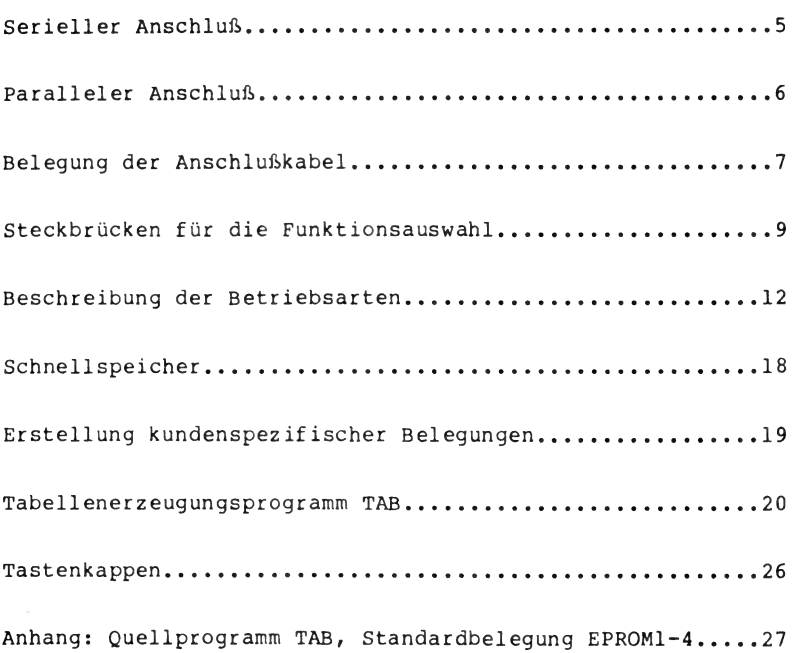

2

Die ELZET 80 DIN-TAST ist eine komfortable Eingabetastatur für alle Rechner, die eine Eingabe im ASCII-Code erwarten, egal ob parallel oder seriell. Ein eigener Prozessor ermöglicht flexible Anpassung an wechselnde Notwendigkeiten.

ELZET 80 DIN-TAST zeichnet sich aus durch:

# Kompaktes Gehäuse

Das Tastaturgehäuse umfaßt nur die äußere Tastenbegrenzung, die Elektronik ist neben der Leertaste untergebracht. Die DIN-TAST nimmt also nicht mehr Platz als unbedingt nötig auf Ihrem Schreibtisch ein. So finden in dem nur 40x13cm großen Gehäuse noch 38 Sondertasten außerhalb des Hauptfelds Platz.

# Mehrfachbelegte Funktionstasten

Die ELZET 80 DIN-TAST kennt 7 Betriebsarten, die durch Tastendruck umschaltbar sind. 4 davon sind durch den Anwender programmierbar, jede in vier Ebenen, durch SHIFT und CTRL umschaltbar. Ausgeliefert wird u.a. mit CP/M- und WordStar-Belegung. Bis zu 20 Zeichen können, jederzeit änderbar, im Schnellspeicher abgelegt werden.

### Ergonomie

Die Tasten sind nach DIN 2137 angeordnet, bei den deutschen Sonderzeichen ä, ö, ü, ß und § ist die US-ASCII-Darstellung ebenfalls mit markiert. Neigung, Bauhöhe und Betätigungsdruck entsprechen den neuesten ergonomischen Erkenntnissen.

3

### Anschluß

Die Tastatur benötigt zum Betrieb 5V bei ca. 200 mA, für die RS232-Ausführung zusätzlich die Hilfsspannungen ±12 bis ±15V. Die Versorgungsspannung kann über das Schnittstellenkabel zugeführt werden.

Entsprechend der universellen Einsatzmöglichkeit verfügt die ELZET 80 DIN-TAST serienmäßig über verschiedene Schnittstellen, die je nach Bedarf (evtl, gleichzeitig) verwendet werden können. Es sind dies:

Eine 8-Bit Parallelschnittstelle Eine serielle Schnittstelle mit TTL-Pegel Eine serielle Schnittstelle mit 20mA Strom Eine serielle Schnittstelle mit RS232-Pegel

Die Leiterplatte hat verschiedene Anschlußpunkte für die unterschiedlichen Schnittstellen und eine Reihe von Steckbrücken, um Details festzulegen.

Bei Lieferung im Gehäuse wird die Tastatur mit einem Anschluß Ihrer Wahl ausgestattet, d.h. seriell Stromschleife, TTL-Pegel, RS232 oder parallel.

Wenn Sie die ELZET 80 DIN-TAST als Chassis kaufen oder nachträglich modifizieren wollen, finden Sie die Anschlüsse zwischen Hauptfeld und Funktionstasten. Sie sind auf der Lötseite als Leiterbahnfinger ausgeführt und numeriert.

4

**ELZET 80'**

# Serieller Anschluß

Der TTL-Signalausgang ist durch einen Bustreiber 74LS368 gepuffert. Diese Übertragungsart ist für kurze und mittlere Kabelwege möglich. Wo die Hardware des empfangenden Rechners es zuläßt, z.B. also bei allen ELZET 80 Computern, sollte jedoch ein getriebener Ausgang Verwendung finden. 20mA TTY wird als Standard angeboten, ein RS232-Ausgangspegel ist gegen Aufpreis verfügbar, wenn die Hilfsspannungen zugeführt werden.

Die seriellen Schnittstellen sind herausgeführt über der ESC-Taste. Die Zuordnung ist wie folgt:

- 1 Reserve (z.B. für RESET oder Signalgeber)
- 2 RS232 Signalausgang
- 3 Steuereingang, unbeschaltet für Normalbetrieb, TTL-"Low" für Anhalten der Datenübertragung.
- 4 TTL-Signalausgang
- 5 20mA TTY Signalausgang
- 6 Betriebsspannung +5V
- 7 Gemeinsame Masse
- 8 +12V bis +15V
- 9 -12V bis -15V

**ELZET 80**

Die Form der Übertragung, also Baudrate, Anzahl der Datenbits und Paritätsbit, wird über Jumper unter der Leertaste festgelegt (siehe Belegung auf Seite 9). Alle Jumper offen wählt 9600 Baud mit 8 Bit Datenwort ohne Paritätsbit.

5

## Parallelanschluß

ELZET 80 TAST hat einen 8-Bit parallelen ASCII-Ausgang, dessen Anschlüsse über der CAPS-Taste liegen und mit 1 bis 13 bezeichnet sind.

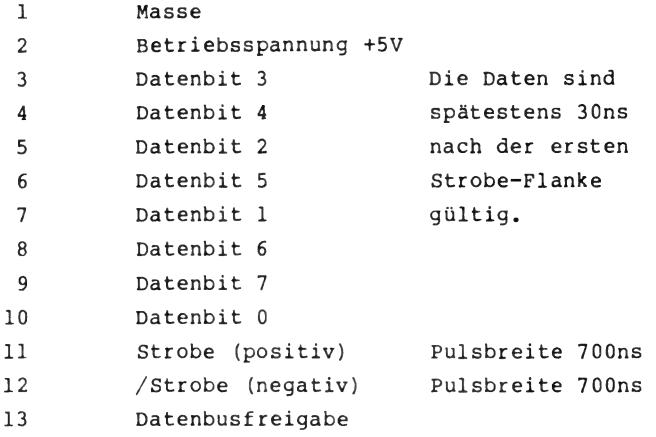

Die Daten werden in einem 8-Bit-Speicher (3-State, 74LS373) gepuffert, der für hohe kapazitive Last (lange Kabel) geeignet ist und sind bis zum Beginn des nächsten Übernahmesignals (Strobe bzw. /Strobe, über 74LS368 Bustreiber) gültig. In eng gekoppelten Systemen kann der Ausgangsspeicher direkt auf den Datenbus des Hauptprozessors gelegt werden, ein I/O-Chipselect muß dann mit 13 verbunden werden. Strobe könnte z.B. als Interrupt verwendet werden.

6

Belegung der Anschlußkabel

Wenn Sie die Tastatur zu einem ELZET 80 -Computer erwerben, ist ein ca. 1,50 langes Kabel bereits angeschlossen. Bei serieller 20mA-TTY-Schnittstelle endet es in einem 3-poligen Klinkenstecker mit 3.5mm Durchmesser, der wie folgt beschältet ist:

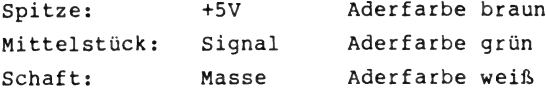

Während des Einsteckvorgangs können Spitze und Mittelstück kurzgeschlossen werden. Wenn der Signaleingang direkt auf die LED eines Optokopplers geht, führt dies zur Zerstörung des Kopplers. Alte Versionen der CPU/IEC waren z.B. ohne Schutzbeschaltung. Bei Verwendung des ansonsten wegen seiner Kleinheit gut geeigneten Klinkensteckers ist daher ein Serienwiderstand von etwa 100 Ohm zwischen Buchse und Optokopplereingang vorzusehen.

Bei seriellem TTL-Ausgang oder bei RS232-Ausgang bleibt das Kabelende offen. Die Aderfarben sind dann wie folgt belegt:

> Aderfarbe braun: Aderfarbe grün : Aderfarbe weiß : Aderfarbe gelb : Aderfarbe grau : Aderfarbe blau : Aderfarbe rosa :  $+5V$ Signal Masse Signal RS232 Hilfsspannung +12V Hilfsspannung -12V Reserve

> > 7

Ebenfalls ohne Stecker wird die Parallelversion der Tastatur ausgeliefert. Hier ist die Zuordnung von Aderfarbe zu Signal wie folgt:

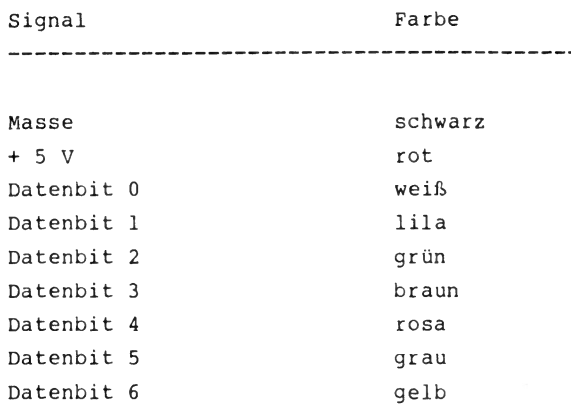

Datenbit 7 Strobe /Strobe

8

blau weiß/braun weiß/grün

Steckbrücken (Jumper)

Die zur Einstellung der Betriebsart nötigen Schalter sind als Steckbrücken ausgeführt. Sie befinden sich unter der Leertaste, links zwischen der linken Tastenführung und der integrierten Schaltung 74LS541 und sind daher ohne Öffnen des Gehäuses zugänglich.

 $=$  = = = = = =

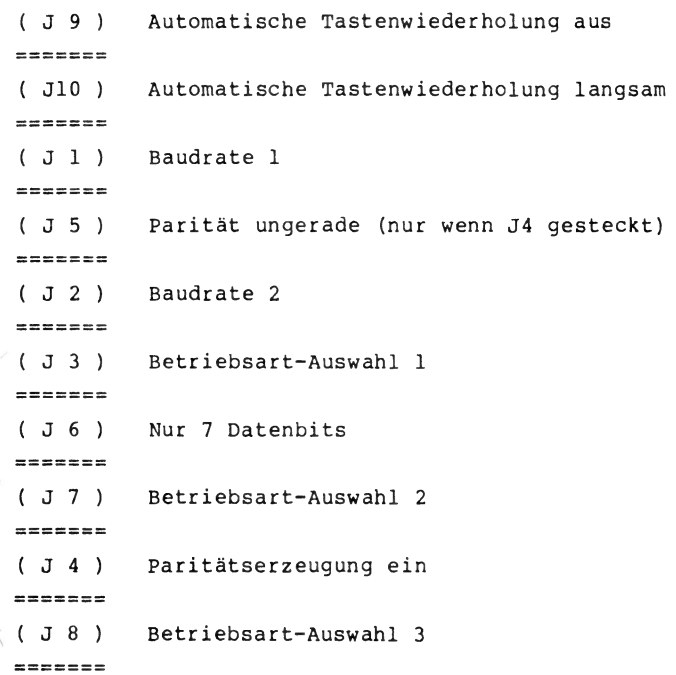

9

Die Steckbrücken erlauben die Auswahl des Datenformats für die serielle Übertragung, die Einstellung der Einschalt-Betriebsart und der Wiederholrate.

Im folgenden bedeutet "l" gesteckt und "0" nicht gesteckt.

Baudrate, J 1 J 2 

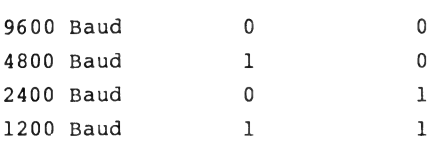

Paritätsbit, J 5 J 4 -----------------------------------

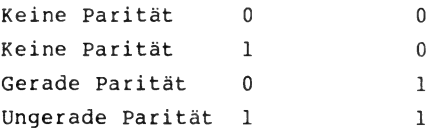

**ELZET 80**

Datenbits, J 6 ------------------

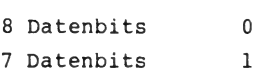

**10**

Die Einschalt-Betriebsart, d.h. die Belegung der Funktionstasten, die bei Einschalten des Geräts gültig sein soll, wird über J3, 7 und 8 festgelegt

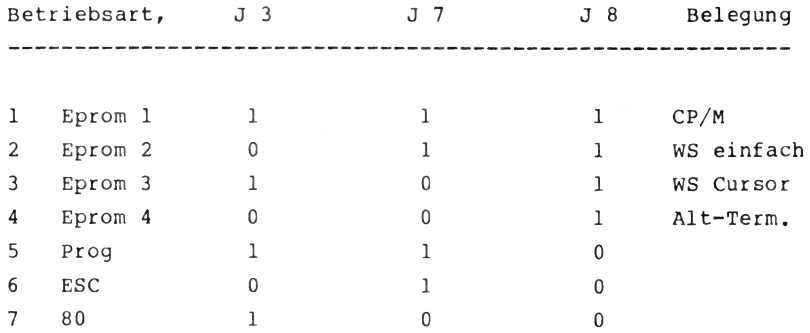

Eine Beschreibung der Betriebsarten folgt auf den nächsten Seiten, die Standardbelegungen sind im Anhang aufgeführt.

Die automatische Wiederholfunktion ist ebenfalls über Steckbrücken wählbar.

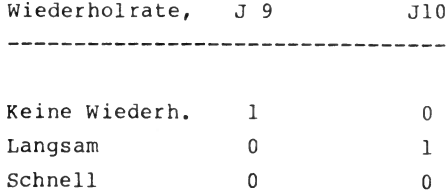

Für den Export oder für an amerikanische Terminals gewohnte Benutzer kann die Z/Y-Anordnung verdrahtungsmäßig vertauscht werden. Die zugehörigen Tastenkappen müssen dann ebenfalls gewechselt werden.

Neben dem Parallelanschluß befindet sich ein Lötpunktfeld mit gedruckten Brücken für die Standardanordnung QWERTZ. Diese Vorgaben sind: Oher Oter United State

> $I-J$ ,  $D-E$  $G-H$ ,  $C-B$

Für die amerikanische Anordnung QWERTY sind die Leiterbahnen zwischen den obigen Punkten aufzutrennen und durch Drahtbrücken wie folgt zu ersetzen:

> C-D, A-B H-J, G-F

### Betriebsarten

Die ELZET 80 DIN-TAST kann in sieben verschiedenen Betriebsarten arbeiten. Die Verschiedenheit bezieht sich auf den Code, der durch die Funktionstasten (PI bis P16), die Cursortasten (8'er Feld oben rechts) und das Nummernfeld (14'er Feld unten rechts) erzeugt wird.

In jeder Betriebsart erzeugt die Tastatur auf diesen Tasten, die im folgenden Sondertasten genannt werden, unterschiedliche Codes oder Codefolgen. Innerhalb der sieben Betriebsarten wird teilweise noch unterschieden zwischen der "Normal"-Ebene, d.h. SHIFT und CTRL nicht gedrückt, der "SHIFT"-Ebene, d.h. SHIFT (Umschalt-)Taste gedrückt, der "CONTROL"-Ebene, d.h. CTRL gedrückt und schließlich der "SHIFT/CONTROL"-Ebene, abgekürzt zu "SHCTL", die bei gleichzeitig gedrückten Tasten SHIFT und CTRL wirksam wird.

Zwischen den Betriebsarten kann jederzeit umgeschaltet werden. Die Umschaltung wird eingeleitet durch CTRL/LOCK, also durch gleichzeitiges Drücken von CTRL und LOCK. Die LED in LOCK fängt dann an zu blinken. Mit einer Ziffer zwischen 1 und 7 (im Hauptfeld) wird dann die Betriebsart gleicher Nummer ausgewählt. Die Einschalt-Betriebsart wird durch Jumper festgelegt.

Ein Schnellspeicher für max. 20 Zeichen, die im Tastatur-RAM abgelegt werden, rundet die universelle Funktion ab.

**12**

# **ELZET 80\***

Betriebsart 1 bis 4:

Die "Eprom"-Betriebsarten

Die ersten vier Betriebsarten sind benutzerprogrammierbar, d.h. die Codes können im Tastatureprom abgelegt werden und sind so jederzeit durch den Kunden änderbar. Jede Sondertaste kann pro Ebene mit bis zu 255 Zeichen belegt werden, dabei sind alle Werte zwischen 00 und FE Hex möglich. Denkbare Anwendungen sind z.B. Befehlssequenzen für CP/M, Wordstar, dBase oder andere Programme, Schlüsselwörter für BASIC, PASCAL oder Ihre bevorzugte Programmiersprache, Kurztexte für die Korrespondenz oder Steuerzeichen, die ein häufig verwendetes Programm erwartet.

In jeder der Eprom-Betriebsarten wird nochmal zwischen NORMAL, SHIFT, CTRL und SHCTL unterschieden, so daß sich insgesamt 16 kundenprogrammierbare Ebenen pro Sondertaste ergeben. Insgesamt stehen weit über 2000 Speicherstellen zur Verfügung, die mit Zeichenketten unterschiedlicher Länge gefüllt werden können.

Um Speicherplatz zu sparen, können innerhalb einer Betriebsart Ebenen untereinander zugewiesen werden. Beispielsweise kann die SHIFT-Ebene programmiert werden und die CTRL-Ebene wird der SHIFT-Ebene zugewiesen. Dann erzeugt die CTRL-Ebene die gleichen Codes, ohne daß jedoch der doppelte Speicherplatz benutzt wird.

13

Die Wiederholfunktion ist für jede Ebene und für jeden der drei Blöcke innerhalb der Ebene (Funktions-, Cursor- und Nummernfeld) getrennt abschaltbar. So kann z.B. die automatische Wiederholung im Cursorbereich in Funktion sein, während sie bei den anderen Blöcken abgeschaltet ist.

Da das Erstellen und Ändern der Tabellen für die Belegung etwas mühsam ist, existiert ein CP/M-Programm, der Portabiliät halber in MBASIC geschrieben, das die mit einem Texteditor erstellte Tabelle in die für das Eprom nötige Binärdatei umwandelt.

Die Tabelle enthält Zuweisungen folgender Art:

```
Pl(LCO) = "Eine feine Tastatur"
N5(UC2) = "^{\circ}OC"C7(CC3) = "580AA"
```
Dabei bezeichnen die ersten beiden Stellen die Sondertaste, der Ausdruck in Klammern die Umschaltart und die Betriebsart (UC2 ist SHIFT-Ebene in Betriebsart 3) und die Zeichenkette in Anführungszeichen den gewünschten Text. Im Text bezeichnet ein \$ einen folgenden Hex-Wert und ein ^ ein Steuerzeichen (CTRL).

Eine Detailbeschreibung finden Sie auf Seite 23 bei der Beschreibung des Tabellenassemblers. Die vier Eprom-Betriebsarten werden werksseitig mit sinnfälligen Belegungen für CP/M und Wordstar ausgeliefert.

14

Betriebsart 5:

"PROG"

Bei der Betriebsart PROG sind die Tasten PI bis P16 und das Editierfeld CI bis C8 während des Betriebs mit je einem beliebigen ASCII-Zeichen oder einer ESC-Sequenz mit einem beliebigen ASCII-Zeichen zu programmieren. Die Zeichen werden im Tastatur-RAM abgelegt, daher ist in der Betriebsart 5 die Schnellspeicherfunktion nicht verfügbar.

Eine Sondertaste kann nicht durch eine andere Sondertaste programmiert werden.

Ohne Programmierung sind die Tasten zwischen PI und C8 mit CTRL/A bis CTRL/W belegt. Das Numerikfeld entspricht der Tastenkappenmarkierung. Die SHIFT- und CTRL-Tasten haben keinen Einfluß auf den Tastencode.

Die Programmierung erfolgt durch folgende Sequenz:

CTRL und LOCK drücken

> LOCK-Led blinkt

Zu programmierende Taste drücken > Keine Ausgabe

**ELZET 80**

Gewünschtes Zeichen erzeugen > Keine Ausgabe, LOCK-Led erlischt

15

Betriebsart 6:

" ESC"

In der Betriebsart "ESC" werden von den Funktions- und Cursortasten je 2 Zeichen ausgegeben: Das stets gleiche Steuerzeichen "ESC" (CTRL/Ä, 1B Hex) gefolgt von einem für jede Taste verschiedenen Zeichen.

Die Zeichenwerte steigen jeweils um eins zwischen PI und C8. Das Numerikfeld entspricht der Tastenkappenmarkierung. Die Belegung erfolgt in 3 Ebenen: NORMAL, SHIFT und CTRL. Belegung der ESC-Sequenzen in Betriebsart 6:

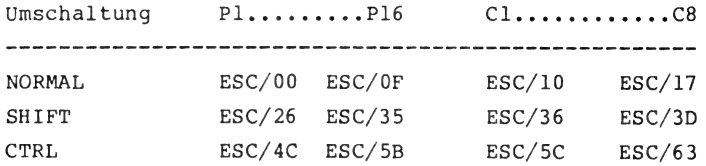

Alle hinter "ESC/" angegebenen Werte verstehen sich als Hex-Werte. CTRL/Pl (ESC/4C) ist dementsprechend ESC "L". Bei SHCTL werden die Codes von SHIFT ausgegeben.

16

Betriebsart 7

"80"

Die 80er-Betriebsart erzeugt Zeichen mit gesetztem 8.Bit, entsprechend Zeichenwerten von 80 Hex aufwärts. Sie eignet sich insbesondere für die Arbeit in einem Terminal, wo die von der Tastatur kommenden 80er Zeichen vom Terminalprozessor in Steuerfunktionen oder dynamisch veränderliche Zeichenketten umgesetzt werden.

In diese Betriebsart wird auch das Numerikfeld einbezogen, das nun nicht die markierten Zeichen abgibt. Die Tastenfolge ist zeilenweise aufsteigend, so daß der Dezimalpunkt im Numerikfeld den höchsten Wert erzeugt.

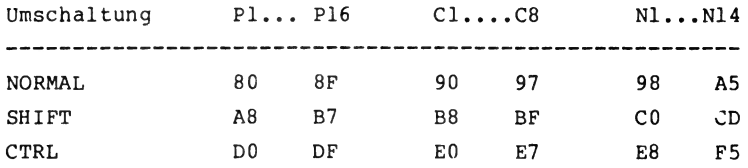

Bei SHCTL werden Codes wie bei SHIFT generiert.

**ELZET 80** 

Bei Verwendung dieser Betriebsart ist darauf zu achten, daß Übertragung mit 8 Bit gewählt wird (J6 offen) und daß die Eingabeschleife des Empfangsrechners das achte Bit nicht maskiert.

### Schnellspeicher

Ein Teil des RAM-Speichers innerhalb des Tastaturprozessors wurde für eine Schnellspeicherfunktion freigehalten. Das ermöglicht, ein innerhalb einer Arbeit häufig gebrauchtes Wort oder eine Folge von Steuerzeichen durch einmaliges Eintippen beliebig oft wiederholbar zu machen.

Für diese Funktion stehen 20 Zeichen zur Verfügung, die beliebig auf die vier oberen Tasten des Cursorfelds verteilt werden können.

Die Einschaltung der Betriebsart Schnellspeicher geschieht durch Betätigung von SHIFT/CAPS, die CAPS-LED leuchtet zur Bestätigung halbhell mit leichtem Flackern. Die Programmierung erfolgt wie gewohnt durch CTRL/LOCK, woraufhin die LOCK-Led blinkt. Nun ist die zu programmierende Taste zwischen CI und C4 zu drücken, daraufhin der zu speichernde Text einzugeben, der durch ein weiteres Drücken auf C1...C4 abgeschlossen wird. Hört die LOCK-Led auf zu blinken, bevor der Text beendet wurde, so ist die Speicherkapazität überschritten.

Der eben gespeicherte Text ist nun solange abrufbar, bis er geändert wird oder bis die Betriebsspannung der Tastatur abgeschaltet wird. Zwischen der Standardbelegung von C1...C4 und dem Schnellspeicher kann durch SHIFT/CAPS beliebig hin- und hergeschaltet werden. Durch Neuprogrammierung ohne Texteingabe wird der Speicherplatz wieder frei.

18

# Erstellung kundenspezifischer Belegungen

Die Tabelle mit den Einträgen der Benutzerbetriebsarten EPROMl bis EPROM4 ist im Betriebseprom des Tastaturprozessors hinter dem eigentlichen Programmcode untergebracht, für den ca. 700 (Hex) Byte benötigt werden.

Für jedes Tastenelement ist ein Eintrag vorgesehen, der aus der Anzahl der Zeichen und den Zeichen selbst besteht. Um die Belegung z.B. der Sondertaste P6 ausgeben zu können, springt der Prozessor zunächst auf die Speicherstelle von PI, liest das Byte ein, das die Zeichenmenge von PI bestimmt, addiert das zur aktuellen Position, erreicht somit den Anfang von P2 usw., bis er bei P5 die Anzahl Zeichen einliest und entsprechend ausgibt.

Die Erstellung der Tabelle kann theoretisch mit einem Dienstprogramm wie DDT oder einem Monitor vorgenommen werden, allerdings ist dies recht zeitraubend. Wir bieten daher ein in BASIC geschriebenes Programm an, das dieser Broschüre als Anlage beigefügt ist. Es erzeugt aus einer Klartextdatei, die mit einem Editor erstellt wird, eine Binärdatei, die mit dem Grundprogramm verknüpft werden kann.

Das Programm ist neuen ELZET 80 -Computern auf der CP/M-Systemdiskette beigefügt, Besitzer von Fremdgeräten können das Quellprogramm auf CP/M Standard-Diskette 8" einfache Dichte zum Preis von DM 25,- erwerben.

19

Tabellenerzeugungsprogramm TAB

Das Basicprogramm TAB, das als Source-Datei geliefert wird, gestattet es, aus Textdateien binäre Tabellen für den Einsatz in der ELZET-80 Tastatur zu erstellen. Es können die Funktionstasten, die Cursortasten und die Tasten des Numerikfeldes mit Zeichenketten belegt werden.

Das Programm kann unter CP/M mit MBASIC interpretiert oder mit BASCOM compiliert werden. Bei häufigem Einsatz empfiehlt sich die Compilierung. Bei Verwendung unter anderen Basic-Dialekten sind die Eingabe- und Ausgabefunktionen und Teile der Stringfunktionen eventuell abzuändern.

Das Programm TAB liest immer eine Textdatei ein (erster Abfragetext) und generiert eine Binärdatei. Die Binärdatei kann dann ab Adresse 0700H in ein Tastatureprom der ELZET-80 Tastatur programmiert werden ( Siehe Submitfile-Beispiel am Ende ). Bis Adresse 0700H ist unbedingt der bisherige Eprominhalt zu übernehmen.

Bevor sie das TAB Programm ablaufen lassen können, ist es erforderlich, eine Textdatei zu erstellen. Dies kann mit jedem CP/M Editor geschehen. Im folgenden werden die einzelnen Elemente dieser Textdatei beschrieben.

2 0

(1) Belegen einer der Sondertasten mit Text oder Steuerzeichen.

Mit der folgenden Programmzeile bestimmen Sie den Text, der auf eine Sondertaste der Elzet Tastatur gelegt werden soll:

Pli(UCO)="Dies ist ein Text"

Leer- oder Tabulationszeichen dürfen in die Zeile eingefügt werden. Am Zeilenende kann ein, durch ein ';'-Zeichen abgetrennter, Kommentar stehen. Nun im Einzelnen zu den Teilen der Beipiels-Befehlssequenz. Mit 'Pli' wird die zu belegende Taste gekennzeichnet. Hier können die folgenden Namen stehen:

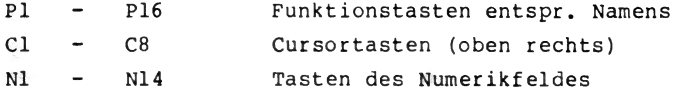

Beachten Sie, daß alle Tasten von links nach rechts und von oben nach unten durchnumeriert werden.

Nach der Festlegung der Taste wird ihre Betriebsebene angegeben. Dazu haben Sie die folgenden Möglichkeiten:

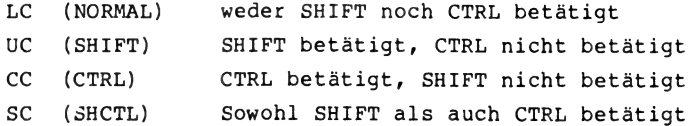

21

Damit können auf jede Taste bis zu vier verschiedene Zeichenketten gelegt werden. Nach den zwei Buchstaben für die Ebene folgt eine Ziffer im Bereich 0 bis 3, die angibt, welche Betriebsart (vier mögliche Anwender-Betriebsarten) programmiert werden soll. Sie haben also beispielsweise die Möglichkeit, die Betriebsart 0 für Basic-Schlüsselworte zu verwenden, während Sie die Betriebsart 3 mit Wordstar-Steuersequenzen belegen. Beachten Sie, daß die Betriebsartangabe immer in Klammern gesetzt werden muß. Das zweimalige Programmieren der gleichen Taste in der gleichen Betriebsart ist nicht zulässig und führt zu einer Fehlermeldung.

Nachdem die Taste exakt definiert ist, können Sie nun die gewünschte Zeichenkette eingeben. Starten Sie mit der Zeichenfolge '="'. Geben Sie dann eine Zeichenkette ein. Bei der Interpretation der Zeichenkette, die Sie erneut mit einem '"' Zeichen abschließen müssen, haben einige Zeichen eine spezielle Bedeutung.

- \$ Es folgen zwei Hexziffern, mit denen ein beliebiges Ausgabebyte spezifiziert werden kann (Ausnahme OFFH). Soll ein echtes '\$'-Zeichen in Ihrem Text erscheinen, so muß es zweifach angegeben werden.
	- Das folgende Zeichen wird als 'Control'- Zeichen interpretiert. Die Zeichensequenz '<sup>^</sup>C' bewirkt also die Ausgabe des Bytes 03H.

2 2

Soll das Symbol '<sup>^</sup>' als Textzeichen ausgegeben werden, so ist es doppelt anzugeben.

Zusätzlich gilt die Konvention, daß das '"' Zeichen als Teil einer Zeichenkette zweifach anzugeben ist, um es von seiner Funktion als Stringbegrenzer zu unterscheiden.

Nachstehend finden Sie einige Zeichenketten und die zugeordneten Ausgabebytes der Tastatur.

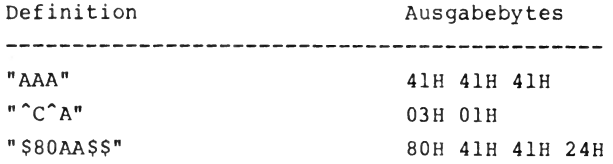

(2) Kommentarzeilen

Fangen Zeilen mit einem ';'-Zeichen (Semikolon) an, so werden sie beim Einlesen übersprungen. Der Rest der Zeile kann also mit beliebigen Kommentaren versehen sein.

(3) Festlegen der Wiederholfunktion

Zeilen, die mit einem 'M'-Zeichen, gefolgt von einer in Klammern stehenden Betriebsartangabe gefolgt werden, schal ten die Wiederholfunktion für alle Tastengruppen der jewei ligen Betriebsart an oder aus.

23

Beispiel Wiederholfunktion:

M(LCO)=110

Als Argument dieser Funktion folgt eine Zeichenkette aus drei Ziffern (nur '0' und '1' zulässig). Die Positionen entsprechen von links nach rechts den Tastengruppen 'Funktionstasten-Cursortasten-Numerikfeld'. Eine '1' schaltet die Wiederholfunktion für die jeweilige Gruppe ein, eine '0' schaltet sie aus.

(4) Äquivalenz zwischen Funktionsebenen

Einzelne Funktionsebenen lassen sich einander zuordnen. Der Befehl

 $E(LCO) = (UC0)$ 

**ELZET 80**

bedingt, daß in Betriebsart 0 alle 'UC' und 'LC' Eingaben von Sondertasten die gleichen Zeichenketten aussenden. Damit kann man erreichen, daß die Tastatur keinen Unterschied zwischen 'LC' und 'UC' Bedienungen von Sondertasten macht. Der Vorteil dieser Betriebsart ist, daß kein zusätzlicher Speicherplatz benötigt wird. Allerdings können nur ganze Betriebsarten einander zugeordnet werden. Voraussetzung ist weiterhin, daß die zuerst im Kommando spezifizierte Betriebsart noch keine belegten Tasten hat. Ist diese Bedingung nicht erfüllt, so erfolgt eine Fehlermeldung.

24

# (5) Fehlermeldungen

Alle Fehlermeldungen erfolgen im Klartext und werden deshalb an dieser Stelle nicht beschrieben. In einigen Fällen wird die jeweilige fehlerhafte Zeile und die ungefähre Position des Fehlers angezeigt.

(6) Beispiel

Nachstehend ist die Liste eines kurzen Beispiel gezeigt, mit dessen Hilfe einige Tasten der ELZET-80 Tastatur programmiert werden können.

 $\ddot{\phantom{0}}$ ; Testdatei fuer TAB ------------------

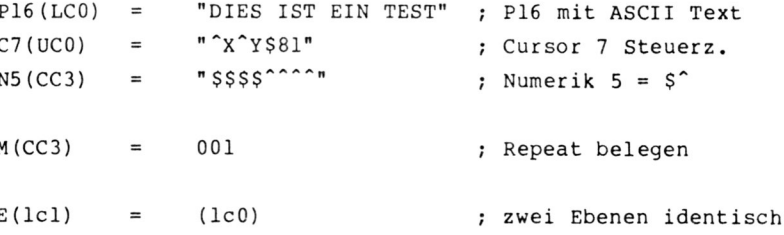

(7) Submit-Beispiel

XSUB R700 GO SAVE 16 KEY.BIN

DDT KEYGRUND.BIN (fester Teil des Tastaturprogramms) IKEYTABLE.BIN (von TAB generierter User-Teil)

Tastenkappen

============

Die Firma SIEMENS als Hersteller der Tastenkappen verfügt über ein reichhaltiges Angebot an Werkzeugen für spezielle Beschriftungen. Wir können spezielle Tastenkappen ab einer Stückzahl von ca. 50 Stück anfertigen lassen, allerdings sind derzeit einige Monate Lieferzeit zu erwarten. Eine Liste mit den Zeichnungen der vorhandenen Werkzeuge kann bei uns gegen eine Gebühr von DM 10,- angefordert werden.

Tastenkappen mit Klarsichtdeckeln sind bei uns erhältlich in quadratischer Form und mit elliptischem Deckel. Die Preise bitten wir zu erfragen.

26

ANHANG

Quellprogramm TAB

Tabellenassembler für ELZET 80 DIN-TAST

Beispiel-Textdatei

Standardbelegung der EPROM-Betriebsarten

27

**ELZET 80"** 

```
REN TABELLENGEN
                                     ING ELZET TASTATUR
\mathbf{1}\frac{2}{3}RFM = 1REM 31.5.85
ĭ
          REN Programmanpassung
ś
          REN
\frac{1}{2}REM
          REM In der vorliegenden Version ist das Programa fuer MBASIC unter
          REM CP/M geschrieben.
Ŕ
q
          REN
          REM Tabellenformat
10
          REM
11
          REN
12REM Insgesamt werden 2048+256 Byte an Tabelle generiert Sie sind
1\overline{3}\overline{14}REM in Tastatureprom ab der Adresse 0700H einzuubinden. Auf allen
          REM durch 256 teilbaren Adressen wird automatisch die Sequenz OA3H
\overline{15}REM 083H eingefuegt. Die ersten 32 Byte sind Zeiger auf die einzel-
16
          REM nen Startbereiche der Stringketten. Alle Stringketten bestehen
1718
          REM aus je 38 Eintraegen.
19
          RFM
20
          REN
\frac{21}{22}REM Variablenvereinbarungen
          REM
          REM
\overline{24}DIM ROMZ (2303)
\overline{25}RFM
          REM Fehlerbehandlung
 `6
 ñ
          REM
28
          REM
          ON ERROR 60TO 31
29
30
          GOTO 32
          ERTYP1=9:60TO 71
31
          REM<br>REM Hauptprogramm
\overline{32}33
34
          REN-
35
          REM
rac{36}{37}PRINT "--
          PRINT "Tastatur Tabellenerzeugung Version 1.1"
          PRINT "(C) 1984
                                                by ELZET 80 GabH*
38
\frac{9}{39}40
          PRIMT
          GOSUB 338 : REM Initialisiere rom:<br>IMPUT "Eingabedatei --> ",EINGABE$<br>FOR IZ=1 TO LEM(EINGABE$)
41
4743
          IF MIDS (EINGABES, IZ, 1)<"a" OR MIDS (EINGABES, IZ, 1) >"z" THEN GOTO 46
44
          MIDS (EINGABES, IZ, 1)=CHRS (ASC (MIDS (EINGABES, 1Z, 1))-32)
45
          MEXT IZ
46
47
          IMPUT "ROM-Datei --> ", AUSGABE$
48
          FOR IZ=1 TO LEN(AUSGABE$)
          IF MIDS(AUSGABES, IZ, 1)<"a" OR MIDS(AUSGABES, IZ, 1)>"z" THEN 60TO 51<br>MIDS(AUSGABES, IZ, 1)=CHR$(ASC(MIDS(AUSGABES, IZ, 1))-32)
49
50
          NEXT IX<br>OPEN "0",#2,AUSGABE$<br>OPEN "1",#1,EINGABE$
51
52
53
          PRINT
54
55IF EDF (1) 60TO 62
          LINE INPUT #1, EZEILES
56
\frac{1}{57}PRINT EZEILES
58EZEILES=EZEILES+CHR$(0)
          IF MID$(EZEILE$,1,1)=";" OR MID$(EZEILE$,1,1)=CHR$(0) THEN 60TO 55<br>6OSUB 92 : REM Analyse der Eingabezeile
59
60
61GOTO 55
 2
          FOR 17=0 TO 2303 STEP 1
          PRINT #2, CHR$ (ROMZ (IZ));
 Л
          NEIT IZ<br>CLOSE #2
64
65
          GOTO 353
6<sub>b</sub>67RFM
АЯ
          REN Fehlerausgaben
69
          REN -
70
          REM
71
          PRINT: PRINT
          ON ERTYPZ 60TO 74,75,76,83,84,85,86,87,88,89,90,91<br>PRINT "###Illegale Fehlermeldung###:60TO 353
\overline{72}73PRINT "###Eingabedatei nicht zu oeffnen###":60TD 353
74PRINT "###Ausgabedatei nicht zu oeffnen###":60TO 353
75
          PRINT "###Illegale Eingabezeile###"<br>PRINT STRING$(79,"-")
76
77
78PRINT EZEILES
          FOR 17=1 TO PSZ-2:PRINT " ";:NEXT 17<br>PRINT "^"
79
80
81
          PRINT STRING$(79,"-")
          60TO 353<br>PRINT "###Taste bereits definiert###":60TO 353
\overline{82}83
          PRINT "###Speicherueberlauf###":60TO 353
84
          PRINT "###Interner Fehler###":60TO 353
85
          PRINT "###Illegales Steuerzeichen###":60TO 353
86
          PRINT "###Falsches HEX Digit###":60TO 353<br>PRINT "###Interner Basic Fehler (Datei ueberpruefen)###":60TO 353
R<sub>1</sub>88
```
Anhang Seite 1:

Programm zur Tastatur-Tabellenerzeugung

Programm zur Tastatur-Tabellenerzeugung Anhang Seite 2: PRINT "\$\$\$Zeicher" etc 2u lang\$\$\$":60TO 353<br>PRINT "\$\$\$Zuord - auf belegte Betriebsart\$\$\$":60TO 353<br>PRINT "\$\$\$Illeg\_\_\_Zeilenende\$\$\$":60TO 353 89 90 91 92 **REM REM Analyse einer Eingabezeile** 93 94 **REM** 95 **REN** 96 REM Die Eingabezeile in zeile\$ wird in eine Zeichenkette unge-<br>REM setzt. Die Variable MODEI,KEYI,LEVELI werden entsprechend 97 98 **REM** gesetzt. 99 REM 100  $PSZ=1$ 101 **GOSUB 175** IF CHS <> "P" THEN GOTO 112 107 **GOSUB 175**<br>GOSUB 187 103 104 IF XZ < 1 OR XZ > 16 THEN ERTYPZ=3:60TO 67 105 106  $KEYZ = YZ - 1$ **GOSUB 195**<br>GOSUB 215 107 108 109 **GOSUB 257 GOSUB 264** 110 111 **RETURN** IF CHS <> "E" THEN GOTO 126 112 **GOSUB 175** 113 114 **GOSUB 195** EMDEZ=MDEZ: ELEVELZ=LEVELZ \*15  $\overline{16}$ IF CH\$<>"=" THEN ERTYPZ=3:60TO 71 117 **GOSUB 175**<br>GOSUB 195 118 **GOSUB 257** 119 IDXOFZ=2+ELEVELZ#8+EMDEZ#2 120 IF (ROMI(IDIOFI) AND &HIF)<>0 OR ROMI(IDIOFI+1)<>34 THEN ERTYPI=11:60TO 71 121 IDXP6Z=2+LEVELZ#8+MDEZ#2 122  $123$ ROMZ (IDXOFZ)=ROMZ (IDXP6Z) 124 ROMZ (IDXOFZ+1)=ROMZ (IDXP6Z+1) 125 **RETURN** IF CHS <> "C" THEN GOTO 136 126 127 **GOSUB 175** 128 **GOSUB 187** 129 IF XI < 1 OR XI > 8 THEN ERTYPI=3:60TO 67 130  $KEYZ = 15 + XZ$ **GOSUB 195**<br>GOSUB 215 131 132 **GOSUB 257** 133 134 **GOSUB 264** 135 **RETURN** IF CHS<>"M" THEN GOTO 157 136 137 **60SUB 175** 138 **GOSUB 195** IF CH\$<>"=" THEN ERTYPI=3:60TO 71 139 140 **GOSUB 175** 141 **MSKZ=224** IF CH\$="1" THEN MSKI=MSKI AND &H7F:60TO 145<br>IF CH\$="0" THEN 60TO 145 142 143 144 ERTYP1=3:60TO 71  $\frac{145}{146}$ **60SUB 175** IF CH\$="1" THEN MSKZ=MSKZ AND &HBF:60TO 149 IF CHS="0" THEN GOTO 149 147 ERTYP1=3:60TO 71 148 GOSUB 175<br>IF CH\$="1" THEN MSKZ=MSKZ AND &HDF:60TO 153<br>IF CH\$="0" THEN 60TO 153 149 150  $\overline{\overline{31}}$ ERTYP1=3:60TO 71 52 -453 **GOSUB 175: GOSUB 257** 154 IDIOFI=2+LEVELI88+MDEI\$2 155 ROMZ(IDXOFI)=(ROMI(IDXOFI) AND &H1F) OR MSKI 156 **RETURN** 157 IF CHS <> "N" THEN ERTYPI=3 : GOTO 67 158 **GOSUR 175** 159 **GOSUB 187** IF XZ < 1 OR XZ > 14 THEN ERTYPZ=3:60TO 67 160 161 **KEYZ=23+XZ GOSUB 195** 162 163 **GOSUR 215** 164 **GOSUB 257** 165 **GOSUB 264** 166 **RETURN** 167 **RFM** 168 REM Lese naechstes Zeichen nach CH\$ 169 RFM 170 **REM** 171 IF PSZ > LEN(EZEILE\$) THEN ERTYPZ=3 : GOTO 67 CHS = MIDS(EZEILES, PSZ, 1) 172 PS1=PS1+1 173  $174$ **RETURN** 175 **REM** REM Lese naechstes Zeichen nach CH\$ (Grossschrift) 176

```
177
             REN -
178
             REM
179
             GOSUB 167
             IF CH$=" " OR CH$=CHR$(9) THEM GOTO 179<br>IF CH$>="a" AND CH$<="z" THEM CH$=CHR$(ASC(CH$)-32)
180
181
182
             RETURN
             REN
183
             REM Lese Zahl ein
184
185
             紙
186
             REM
187
             x = 0IF CH$ >= "0" AND CH$ <= "9" THEN XX=10$XX+ASC(CH$)-ASC("0") ELSE RETURN
188
189
             GOSUB 175
190
             60TO 188
191
             REM
192
             REM Lese ID in Klammern ein
193
             RFM
194
             REM
             IF CH$ <> "(" THEN ERTYP1=3 : GOTO 67
195
196
             GOSUB 175
197
             CASES=CHS
198
             GOSUB 175
199
             CASE$=CASE$+CH$
             CASES = CASES = "SC" THEN MDET=0 : GOTO 206<br>
IF CASES = "SC" THEN MDET=0 : GOTO 206<br>
IF CASES = "CC" THEN MDET=1 : GOTO 206<br>
IF CASES = "UC" THEN MDET=2 : GOTO 206<br>
IF CASES = "LC" THEN MDET=3 : GOTO 206<br>
IF CASES = "LC"
200
201
  ۰,
اتب
205
             ERTYP1=3 : 60TO 67
206<br>207<br>208
             LEVELZ=ASC(CH$)-ASC("0")
             IF LEVELICO OR LEVELICS THEN ERTYPI=3 : 60TO 67<br>GOSUB 175 : IF CH$ <> ")" THEN ERTYPI=3 : 60TO 67
209
             GOSUB 175
210
             RETURN
             REM
211REM Lese Zeichenkette in '"' nach STR6$
212
213
             REM
^{214}_{215}RFM
             SMDZ=0STR6$="
216
217
             REM Erstes Zeichen auss Apostroph sein
218
             60SUB 175
             IF CHS <> CHRS(34) THEM ERTYPZ=3:60TO 67
219
220
             REM Zeichenleseschleife
             IF LEM(STRG$) >254 THEN ERTYPI=10:60TO 71
221<br>222
             GOSUB 167
223
             REM Normalzeichen
224
             IF SMDZ <> 0 THEN 60TO 231<br>IF CH$ = "^" THEN SMDZ=1:60TO 220
225IF LHS = """ IMEM SMOK=1:501U ZZO<br>IF CHS = "$" THEM SMDR=2:60TO 220<br>IF CHS = CHR$(34) THEM SMDR=4:60TO 220<br>IF ASC(CHS) < 32 OR ASC(CHS) > 127 THEM ERTYPR=7:60TO 67
\frac{226}{227}228
229
             STRES=STRES+CHS
230
             60TO 220
231
             REM Control Zeichen
             IF SMDZ <> 1 THEN GOTO 237<br>IF CH$ = *** THEN STRG$=CTRG$+CH$:SMDZ=0:GOTO 220
232
233
234<br>235
             STRGS=STRGS+CHRS(ASC(CHS) AND &HIF)
             SMDZ=023660TO 220
             BOUT 220<br>IF SMDI <> 2 THEN GOTO 245<br>IF SMDI <> 2 THEN GOTO 245<br>IF CH$ = "$" THEN STRG$=STRG$+CH$:SMDI=0:GOTO 220<br>IF CH$ >="A" AND CH$<="P" THEN HII=ASC(CH$)-ASC("O"):GOTO 243<br>IF CH$>="A" AND CH$<="F" THEN HII=ASC(CH$)-ASC(
237\lambda- 10
241
242
             ERTYP1=8:60TO 67
243
             SMDZ = 3244
             60TO 220
245
             REM Zweites Hex-Digit
             REAL AND LES DREX HALLS<br>IF SHOI (> 3 THEN 60TO 253<br>IF CH$>="0" AND CH$<="9" THEN HXI=HXI$16+ASC(CH$)-ASC("0"):60TO 250<br>IF CH$>="A" AND CH$<="F" THEN HXI=HXI$16+ASC(CH$)-ASC("A")+10:60TO 250
\frac{246}{247}248
249
             ERTYP1=8:60TO 67
250
             STRG$=STRG$+CHR$(HXZ)
251<br>252<br>253<br>254<br>255<br>257<br>257
             SMDZ=060TO 220
             REM Stringdelimiter<br>IF SMDZ <> 4 THEM ERTYPZ=6:60TO 67
             IF CHS = CHR$(34) THEN STR6$=STR6$+CH$:60TO 220
             RETURN
             REN
258
             REM Test auf korrektes Zeilenende
259
             REN
260
             REM
             TE"CH$=" " OR CH$=CHR$(9) THEM GOSUB 175<br>IF CH$=";" OR CH$=CHR$(0) THEM RETURM<br>ERTYPZ=12:60TO 71
261
262
263
             REM
264
```
Frogramm zur Tastatur-Tabellenerzeugung

Anhang Seite 3:

`trings an geeigneter Stelle 265 **REM Einfuegen ei**  $266$ REM  $267$ **REN** ncn<br>BOSUB 279:REN Unterprogramm LOCATE<br>REN Einfuegen des STR6\$ ab IDIX<br>IF ROMI(IDXP6I8256+IDXOFI) <>>0 THEN ERTYPI=4:GOTO 67  $768$ 269 270 GOSUB 310:REM Unterprograme MOVE<br>ROMZ(IDXPGZ\$256+IDXOFZ)=LEN(STRG\$) 271 272 IF LEN(STRG\$)=0 THEN GOTO 278<br>FOR 11=1 TO LEN(STRG\$)  $273$ 274 IDXOFX=IDXOFX+1:IF IDXOFX>=256 THEN IDXOFX=2:IDXP6X=IDXP6X+1<br>ROMX(IDXP6X4256+IDXOFX)=ASC(MID\$(STR6\$,IX,1)) 275 276 277 NEXT IZ **RETURN** 278 279 **REM** 280 **REM Unterprogramm LOCATE**  $\overline{281}$ **REM** 282 **RFM** IDXOFZ=2+LEVELX88+MDEX82<br>P6Z=ROMX(IDXOFX) AMD &H1F 283<br>284 285 OFI=ROMI(IDIOFI+1) REM Teste Startbelegung<br>IF (P61 AND &H1F) = 0 AND OF1=34 THEM 60TO 297 286 287 288 REM Suche den String<br>IF KEYI=0 THEM 60TO 294 289 -90 **FOR 17=1 TO KEYZ** LNZ=ROMZ(PGZ\$256+OFI)+1 Л 197 OFI=OFI+LNI: IF OFI>=256 THEN OFI=OFI MOD 256+2:P61=P61+1 NEXT IX 293 IDIP6Z=P6Z 294 295 **IDIOFI=OFI** 296 **RETURN** 297 REM mache Ende der Daten zu neuem Anfang 298 ROMI(IDIOFI)=ROMI(IDIOFI) OR FINPSI 299 ROMZ(IDXOFZ+1)=FINOFZ IF FINOFZ+KEYZ>=256 THEN 60TO 303 300 301 IDXOFX=FINOFX+KEYX:IDXP6X=FINP6X 302 60TO 304 303 IDXOFZ=(FINOFZ+KEYZ) MOD 256+2:IDXP6Z=FINP6Z+1 304 IF FINOFZ+38 >= 256 THEN 60TO 307 FINDFZ=FINDFZ+38 305 60TO 309 306 FINOFZ=(FINOFZ+38) MOD 256+2 307 308 FINP6Z=FINP6Z+1 309 **RETURN** 310 **REM** 311 **REM Unterprogramm MOVE** 312 REM 313 **REM** 314 LNZ=LEN(STR6\$) 315 IF LNZ=0 THEN RETURN 316 SOFZ=FINOFZ SPGZ=FINPGZ 317 DPG1=SPG1 318 DOFZ=SOFZ+LNX:IF DOFX>=256 THEN DOFX=DOFX MOD 256+2:DP6Z=DP6Z+1<br>IF DP6Z#256+DOFX >= 2304 THEN ERTYPZ=5:60TO 67 319 320 321 DELTZ=(SP6Z#256+SOFZ)-(IDXP6Z#256+IDXOFZ) **FOR 11=1 TO DELTI** 322  $323$ ROMZ (DP6Z#256+DOFZ)=ROMZ (SP6Z#256+SOFZ) SOFI=SOFI-1:IF SOFI<2 THEN SOFI=255:SP61=SP61-1<br>DOFI=DOFI-1:IF DOFI<2 THEN DOFI=255:SP61=DP61-1 324 325 -26 NEXT IZ  $\overline{\mathbf{z}}$ FOR 1%=2 TO 34 STEP 2  $-528$ IF (ROMI(II) AND &H1F) #256+ROMI(II+1) <= IDIP61#256+IDIOF1 THEN 60T0 334 IF ROMZ(12+1) <= IDXOFZ THEM GOTO 334 329 ROMZ (12+1)=ROMZ (12+1)+LNZ 330 IF ROMZ(IZ+1)<256 THEN GOTO 334<br>ROMZ(IZ+1)=ROMZ(IZ+1) MOD 256+2 331 332 333 ROMI(II)=((ROMI(II) AND &H1F)+1) OR (ROMI(II) AND &HEO) 334 NEXT IZ 335 FINOFZ=FINOFZ+LNZ IF FINOFI>=256 THEN FINOFI=FINOFI NOD 256+2:FINP6I=FINP6I+1 336 337 **RETURN** 338 **REM** 339 **REM Initialisieren von ROMZ** 340 **REM** 341 **RFM** 342 FOR 17=0 TO 2303 343 IF IX MOD 256=0 THEN ROMX(IX)=&HA3:IX=IX+1:ROMX(IX)=&H83:60TO 345<br>IF IX<34 THEN ROMX(IX)=224 : IX=IX+1 : ROMX(IX)=34 ELSE ROMX(IX)=0 344 345 MFIT 12 346 FINP6Z=0 347 **FINOF1=72** 348 **RETURN** 349 **REM** 350 **REM Programmende** 351 **REM** 352 END

Anhang Seite 4:

Programm zur Tastatur-Tabellenerzeugung

### Anhang Seite 5:

 $\mathbf{r}$ ĵ Tabelle zum generieren eines Eproms<br>fuer die ELZET 80 DIN-TAST t j mit benutzer-spezifischen Funktionstasten. ŧ ă USER 1: CP/M ŧ USER 2: Einfache WORDSTAR-Belegung<br>USER 3: Komfortable WORDSTAR-Belegung ÷ t **USER 4: Terminalmode Contract Contract Contract Contract** ĵ User 1 Kein Unterschied bei Shift und Control ................................... H(LC0)=011  $\beta$ 1(LCO) = "^S" P2(LCO) ="DIR^N"  $P3(LOO) = DIR B:^M$ PA(LCO)="PIP^M" CO)="#.#"<br>"CO)="#.#"<br>CO)="[VOR]^N"<br>"P7(LCO)="FORMAT" PB(LCO)="SYSGEN^N"<br>P9(LCO)="HAKE" P10(LCO)="STAT \*  $P11(LCD) = "DDT"$ P12(LCO) = "ERA "<br>P13(LCO) = "SAVE" P14(LCO)="TYPE "  $P15(\text{LCO}) = \text{REN}$  $P16(LCO) = "B^+H"$  $C_1 (LCO) = "A"$  $C2(LLC0) = "S"$ <br> $C3(LLC0) = "S"$  $C4 (LCO) = nR$  $C5(EC0) = C$  $C6$  (LCO) =  $N$ <sup>\*</sup>  $C7 (L0) = P^0$  $N1$  (LCO) = "7"  $N2$  (LCO) = "8"  $N3 (LCO) = 9$ \*  $N4$  (LCO) = " $^4U$ " N5(LCO)="4"  $N6$  (LCO) = "5"  $N7$ (LCO) = "6"  $NB(LCO) = N9$  (LCO) = "1" N10(LCO)="2" N11(LCO)="3" N12(LCO)="^N"<br>N13(LCO)="0"  $M14(LCD) =$  .  $20 = (LCD)$ <br>ETECO) = (LCO)  $E(SCO) = (LCO)$ ÷ User<sub>2</sub> Kein Unterschied zwischen Shift und Control .<br>1.........  $H(LCL) = 011$ P1(LC1)="^K5^QP"<br>P2(LC1)="^KD"<br>P3(LC1)="^OX"  $P4(LCI) = -QF$  $PS( \|C1\| ) = NQR^*$ PS(LC1) = "^KB"<br>PS(LC1) = "^KB"<br>PB(LC1) = "^KC" P9(LC1)="^KV"<br>P10(LC1)="^KR"<br>F11(LC1)="^OL"<br>F12(LC1)="^OR"

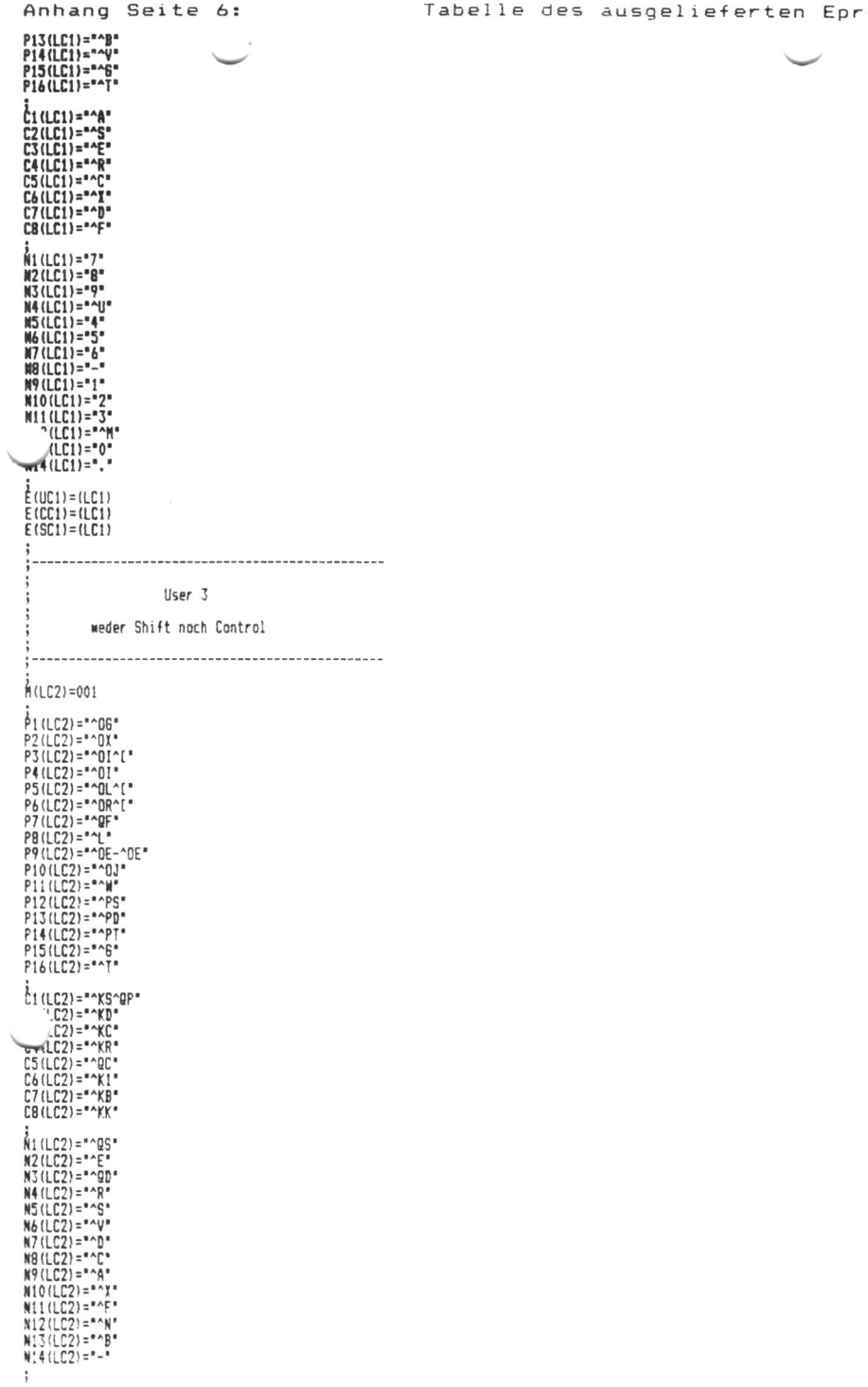

Tabelle des ausgelieferten Eproms

Anhang Seite 7: Tabelle des ausgelieferten Eproms User  $3$ Shift betaetigt. Control nicht A (UC2)=001 ;<br>P1 (UC2) ="^OF"<br>P3 (UC2) ="^ON^{"<br>P3 (UC2) ="^ONA^H"<br>P4 (UC2) ="^ONA^H" P4 (UC2) = "OMA"<br>P5 (UC2) = "OL"<br>P6 (UC2) = "OR"<br>P7 (UC2) = "OR"<br>P9 (UC2) = "OD"<br>P1 0 (UC2) = "OD"<br>P1 0 (UC2) = "OD" P11(UC2)="^2"<br>P12(UC2)="^P0"  $P13(UC2) = PPPH^*$  $P14(UC2) = P^*PV^*$ P15(UC2)="^Q\$7F"<br>"\\(UC2)="^Q\$7F" LY (UC2) = "^KS"<br>
C2 (UC2) = "^KY"<br>
C3 (UC2) = "^KV"  $C4(UC2) = "KW"$  $CS(UC2) = NR$  $C6(UC2) = NQ1$  $C7 (UC2) = "QB"$ <br>C8(UC2)=""QK"  $M1(UC2) = M2S'$  $N2(UC2) = NE$  $N3(UC2) = N2D$  $NA(UC2) = NR$  $NS(UC2) = P^S$ <br>NS (UC2) = Post<br>NS (UC2) = Pove  $N7(UC2) = P D$  $NB(UC2) = "C"$  $N9(UCD) = N2$  $N10(UC2) = N$  $N11 (UC2) = "F"$ N12(UC2)="^P^M"<br>N13(UC2)="^OH"  $N14$  (UC2) =  $N2V$ -----------User 3 Control betaetigt, Shift nicht  $M(CC2) = 001$  $\frac{1}{2}$   $\cdot$   $\cap$   $\mathbb{C}$ 2) = (UC2) User 3 Shift und Control betaetigt M(SC2)=001  $E(SC2) = (UC2)$ User 4 weder Shift noch Control  $f(LCS) = 111$ P: (LC3) = "\$80"

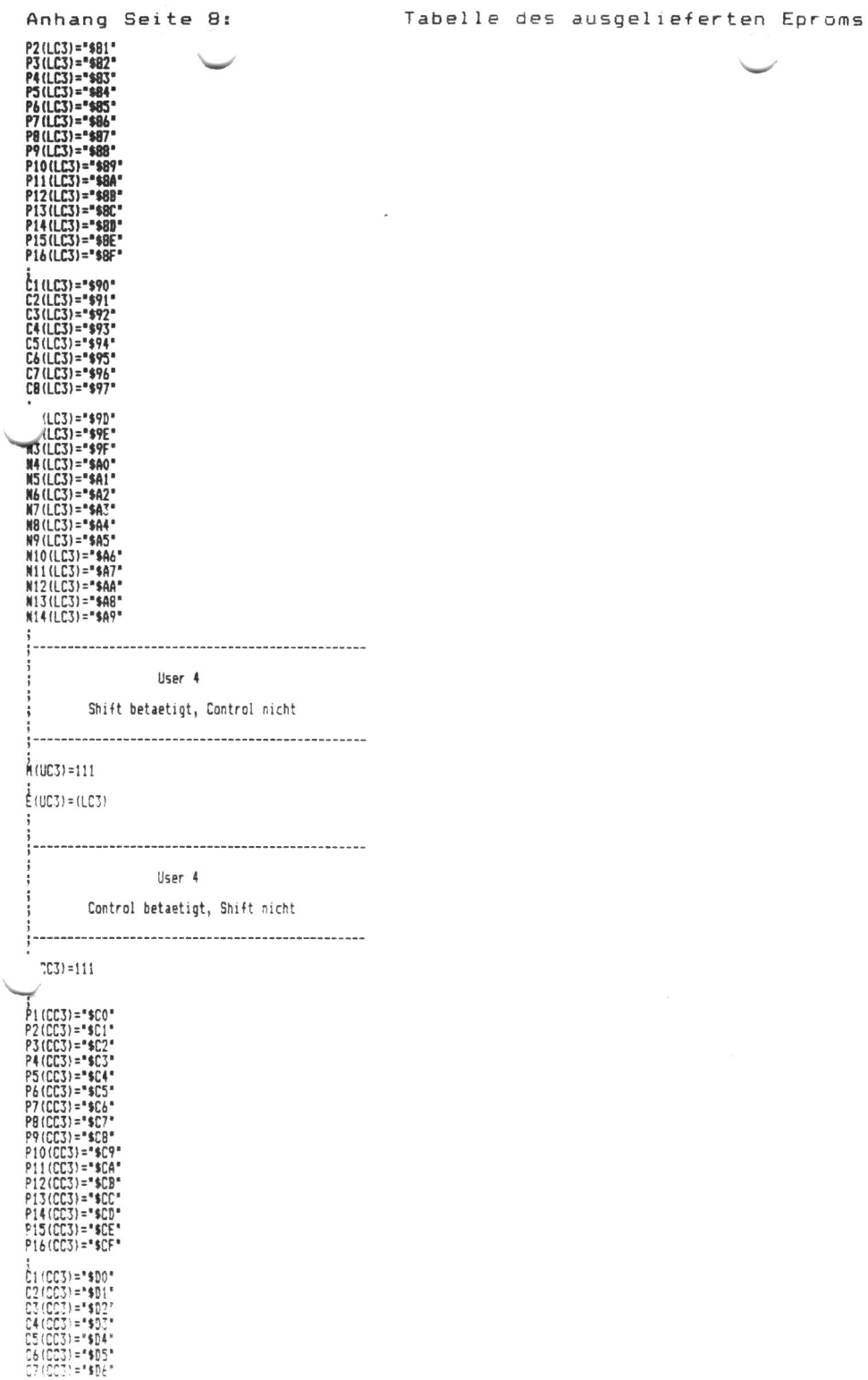

 $\sim$ 

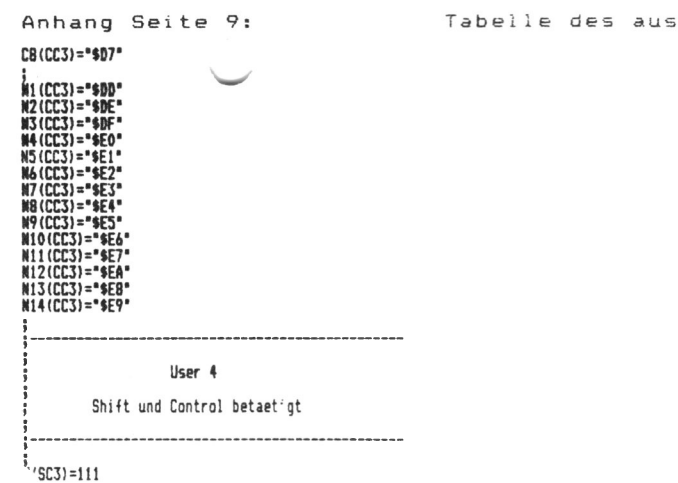

 $(SC3) = (CC3)$  $\overline{\mathbf{1}}$ 

 $\frac{4}{7}$ 

4

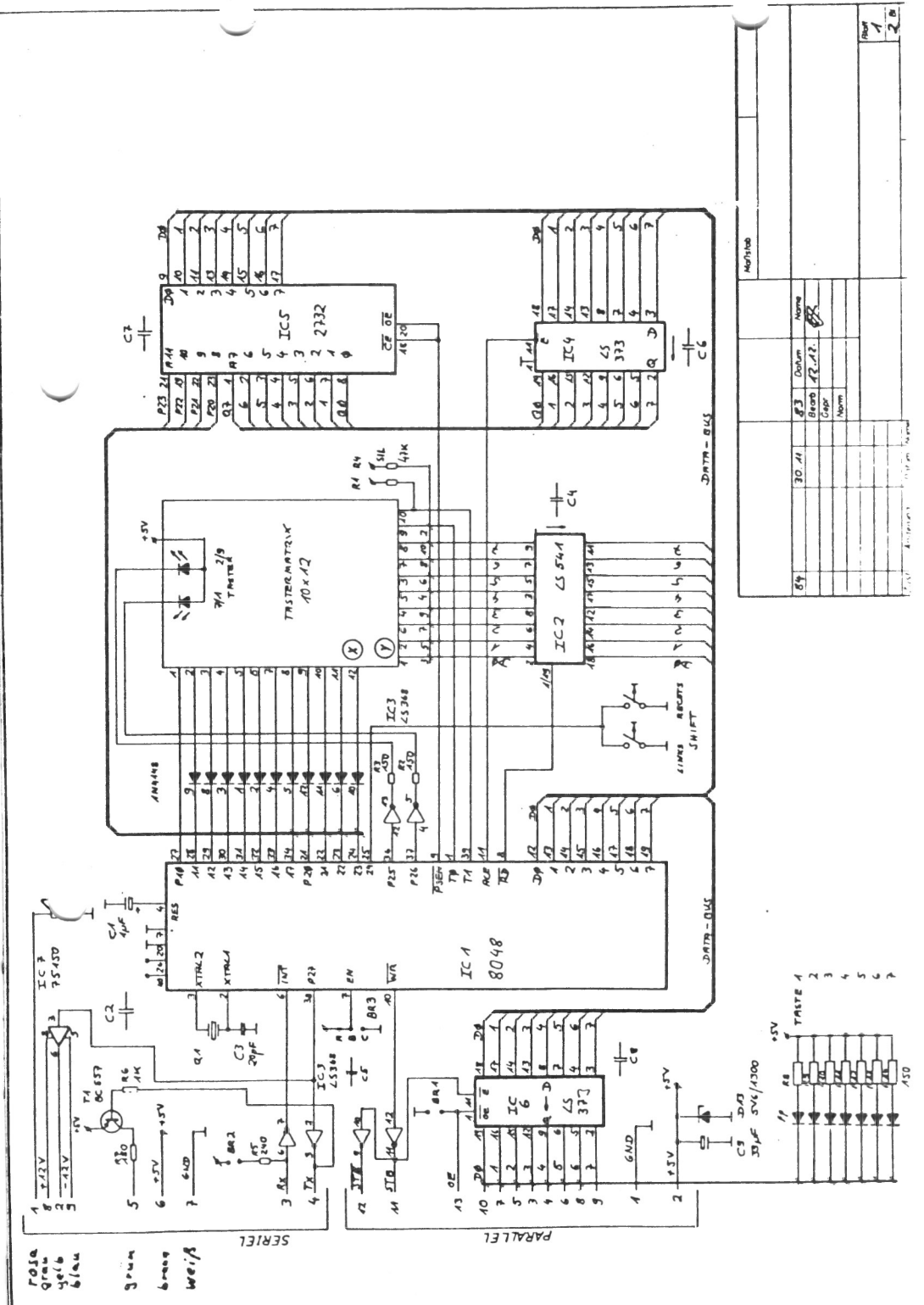

![](_page_44_Figure_0.jpeg)

Erforderliche Ausbrüche für den Tastatureinbau ELZET 80 DIN TAST

![](_page_45_Figure_1.jpeg)

![](_page_45_Figure_2.jpeg)